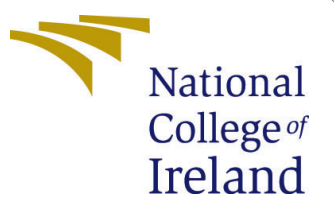

# Configuration Manual

MSc Research Project MSc in Data Analytics

Manish Kumar Mittal Student ID: x20185596

School of Computing National College of Ireland

Supervisor: Qurrat Ul Ain

# National College of Ireland Project Submission Sheet School of Computing

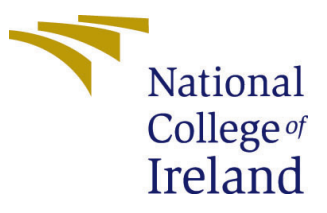

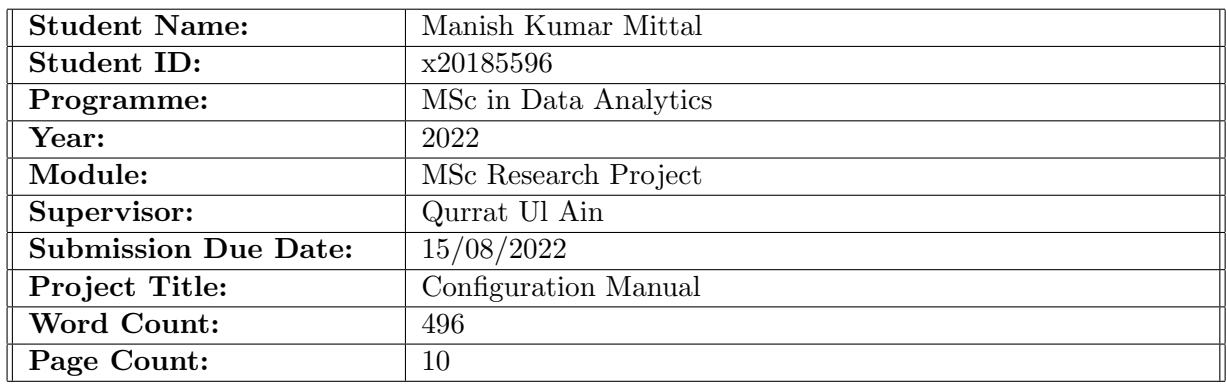

I hereby certify that the information contained in this (my submission) is information pertaining to research I conducted for this project. All information other than my own contribution will be fully referenced and listed in the relevant bibliography section at the rear of the project.

ALL internet material must be referenced in the bibliography section. Students are required to use the Referencing Standard specified in the report template. To use other author's written or electronic work is illegal (plagiarism) and may result in disciplinary action.

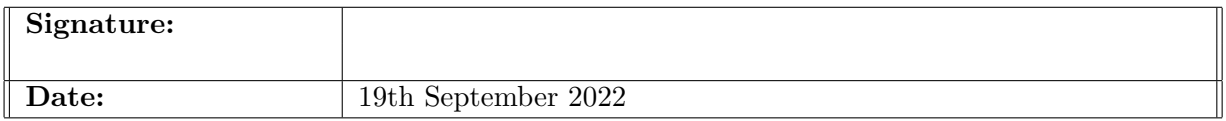

## PLEASE READ THE FOLLOWING INSTRUCTIONS AND CHECKLIST:

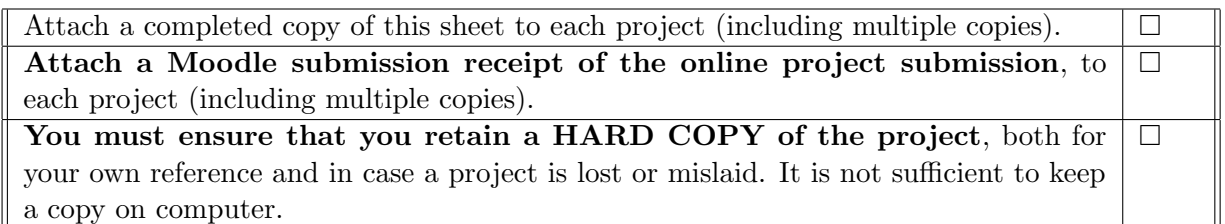

Assignments that are submitted to the Programme Coordinator office must be placed into the assignment box located outside the office.

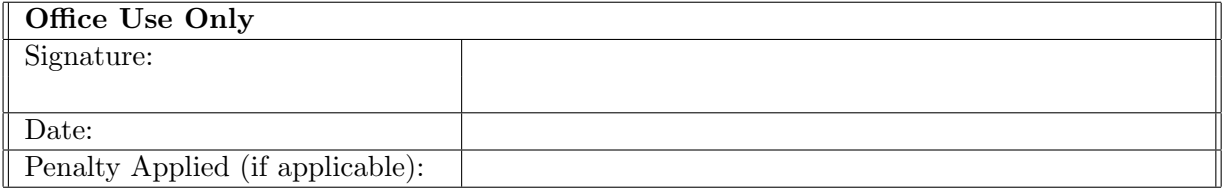

# Configuration Manual

Manish Kumar Mittal x20185596

# 1 Introduction

All the requirements for reproducing the research and its outcomes on any individual environment are contained in the configuration manual.This document includes the software and hardware requirements, as well as code for Data Import and Preprocessing, Exploratory Data Analysis, all models built, and Evaluation.

In Section 2, you will find information about the configuration of the environment.The data collection process is described in Section 3.In section 4, data exportation is discussed, including import of libraries, import of datasets, data pre-processing, and exploratory data analysis.Section 5 explains how the training and testing phases are divided and how features are selected.Models, results, and visualizations are described in Section 6.

# 2 Environment

Detailed information about the hardware and software requirements to implement the research is provided in this section.

## 2.1 Hardware Requirements

<span id="page-2-0"></span>Here are the hardware specifications needed, as shown in Figure [1](#page-2-0) and Figure [2.](#page-3-0)The Apple M1 chip features four performance and four efficiency cores, 8 GB of unified RAM memory, MAC OS 12.3.1, and a 512 GB SSD.

#### MacRook Air

#### **Hardware Overview:**

MacBook Air Model Name: MacBookAir10,1 Model Identifier: Chip: Apple M1 **Total Number of Cores:** 8 (4 performance and 4 efficiency) Memory:  $8<sub>GB</sub>$ System Firmware Version: 7459.101.3 OS Loader Version: 7459.101.3 Serial Number (system): C02FD2W4Q6L5 31B3E518-593B-5746-879F-B059D13D3154 Hardware UUID: Provisioning UDID: 00008103-001318EE3CDA001E **Activation Lock Status:** Enabled

Figure 1: System Hardware Overview

#### **MacBook Air**

#### <span id="page-3-0"></span>**System Software Overview:**

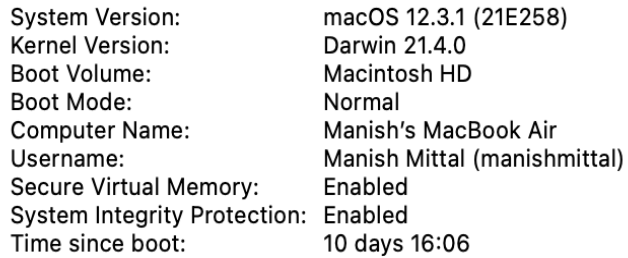

Figure 2: System Software Overview

# 2.2 Software Requirements

- Python (Version 3.7.13)
- Google Colab

# 3 Data Collection

Kaggle is the source of the dataset.Here is a link to the dataset: [https://www.kaggle.](https://www.kaggle.com/datasets/blastchar/telco-customer-churn?sortBy=hotness&group=everyone&pageSize=20&datasetId=13996&language=Python) [com/datasets/blastchar/telco-customer-churn?sortBy=hotness&group=everyone&](https://www.kaggle.com/datasets/blastchar/telco-customer-churn?sortBy=hotness&group=everyone&pageSize=20&datasetId=13996&language=Python) [pageSize=20&datasetId=13996&language=Python](https://www.kaggle.com/datasets/blastchar/telco-customer-churn?sortBy=hotness&group=everyone&pageSize=20&datasetId=13996&language=Python). The dataset contains 7043 rows and 21 columns.

# 4 Data Exportation

# 4.1 Importing Libraries

In Figure [3,](#page-3-1) you can find all Python libraries you need to implement the entire project.

<span id="page-3-1"></span>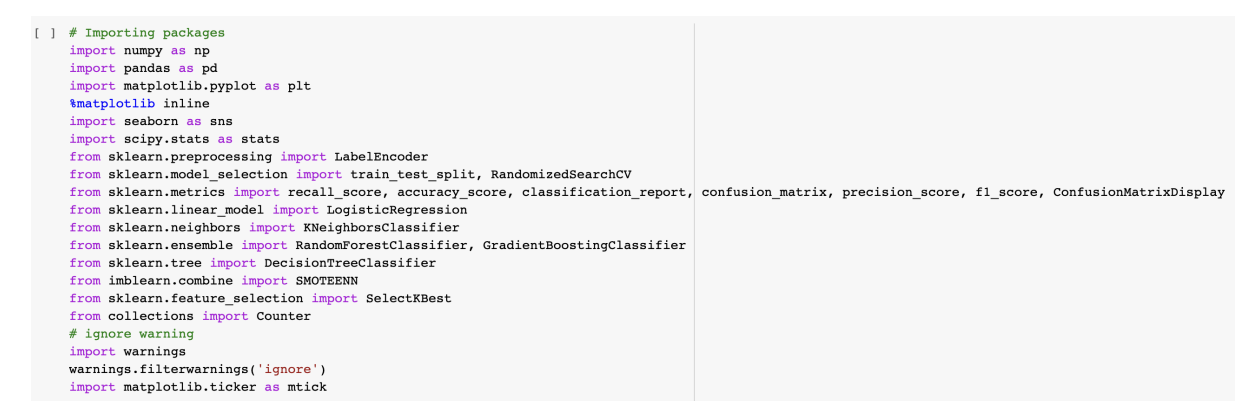

Figure 3: Required Python Libraries

### 4.2 Importing Dataset

<span id="page-4-0"></span>Code to import datasets is shown in Figure [4.](#page-4-0)

# from google.colab import files  $uploaded = files.update()$

Figure 4: Importing Dataset

The code for reading the dataset is shown in Figure [5.](#page-4-1)

```
#Creating dataframe
data = pd.read.csv('WA Fn-UseC -Telico-Customer-Churn.csv')data.head()
```
Figure 5: Reading Dataset

## 4.3 Exploratory Data Analysis

A code for visualizing the count of senior citizens can be found in Figure [6.](#page-4-2)

```
] # pie chart for Count of Senior citizens
   ax = (data['SeniorCitizen'].value_counts() * 100.0 / len(data)).plot.pie(autopot='*, 1f**', labels = ['No', 'Yes'].figsize = (5,5), fontsize = 12 ) ax.yaxis.set_major_formatter(mtick.PercentFormatter())ax.set_ylabel('Senior Citizens', fontsize = 12)<br>ax.set_ylabel('Senior Citizens', fontsize = 12)<br>ax.set_title('% of Senior Citizens', fontsize = 12)
```
Figure 6: EDA For Senior Citizen attribute

<span id="page-4-3"></span>In Figure [7,](#page-4-3) the code is shown for visualizing all other attributes of the data.

```
for i, feature in enumerate(categorical_feature):
    if feature != 'TotalCharges':
       if feature != 'customerID':
           plt.findure(i)plt.figure(figsize=(12,6))
            sns.countplot(data=data, x=feature, hue='Churn')
plt.show()
```
Figure 7: EDA for All the other attributes

<span id="page-4-4"></span>Our target attribute of our data that is churned is represented in Figure [8.](#page-4-4)

```
# plotting with target feature
sns.countplot(data=data, x='Churn')
plt.title('Count of Churn')
plt.show()
```
Figure 8: EDA for Target attribute

## 4.4 Data Pre-Processing & Transformation

Based on Figure [9,](#page-5-0) the only attribute with null values is 'Total Charges'.We replaced these null values with the mean of Total Charges.

```
[ ] #checking null value
      data.isnull() .sum()customerID
                                   \mathbf 0gender
                                   \mathbf 0SeniorCitizen
                                   \pmb{0}Partner
                                   \mathbf 0\pmb{0}Dependents
     tenure
                                   \pmb{0}PhoneService
                                   \mathsf 0MultipleLines
                                   \mathbf 0InternetService
                                   \Omega\OmegaOnlineSecurity
                                   \pmb{0}OnlineBackup
     DeviceProtection
                                   \mathbf 0\mathbf 0TechSupport
     StreamingTV
                                   \mathbf 0StreamingMovies
                                   \mathbf{0}\pmb{0}Contract
     PaperlessBilling
                                   \OmegaPaymentMethod
                                   \mathsf 0\mathbf 0MonthlyCharges
     TotalCharges
                                 11Churn
                                   \Omegadtype: int64
```
[ ] # replace NaN values with mean value data.TotalCharges = data.TotalCharges.fillna(data.TotalCharges.median())

Figure 9: Print the Null Values

Data outliers are checked using the code shown in Figure [10.](#page-5-1)

```
[ ] # Checking for outliers in the data and removing if any
    def remove outlier(df, col name):
        pltu = (figsize = (20, 20))f, axes = plt.subplots(1, 2, figsize=(12, 4))
        sns.boxplot(data = df,x = col_name, ax=axes[0], color='skyblue').set_title("Before Outlier Removal: "+col_name)
        Q1 = df[col_name].quantile(0.25)Q3 = df[col_name].quantile(0.75)TOR = 03 - 01df[col_name] = df[col_name].apply(lambda x : Q1-1.5*IQR if x < (Q1-1.5*IQR) else (Q3+1.5*IQR if x>(Q3+1.5*IQR) else x))
        \text{sns.boxplot}(data = df, x = col_name, ax = axes[1], color='pink') . set title("After Outline Removing: "+col_name)plt.show()return df
```

```
[ ] for col in X.columns:
        df = remove_outlier(data, col)plt.show()
```
Figure 10: Outliers check

A balanced data set is necessary for better results.Figure [11](#page-6-0) depicts the code for balancing the dataset.

```
[ ] #Using smote to balance data
    st=SMOTEENN()
    X_train_st, y_train_st = st.fit_resample(X, y)
    print("The number of classes before fit {}".format(Counter(y)))
    print("The number of classes after fit {}".format(Counter(y_train_st)))
    The number of classes before fit Counter({0: 5174, 1: 1869})
    The number of classes after fit Counter(\{1: 3123, 0: 2647\})
```
Figure 11: Balancing data using SMOTE

# 5 Data Preparation

# 5.1 Data Splitting

As shown in Figure [12,](#page-6-1) below, the training and testing phases are divided 80:20 in the code.

```
[ ] # splitting the over sampling dataset
    X_train_sap, X_test_sap, y_train_sap, y_test_sap = train_test_split(X_train_st, y_train_st, test_size=0.2)
```
Figure 12: Data Split in Train and Test

## 5.2 Feature Selection

Figure [13](#page-6-2) represents the code for selecting the most correlated features.Those features which are considered are denoted as True, while the rest are denoted as False.

```
[ ] # selects the feature which has more correlation
    selection = SelectKBest() # k=10 default
    X = selection.fit transform(X, Y)[ ] #this will shows which feature are taken denote as True other are removed like false
    selection.get support()
    array([False, False, False, True, True, False, False, False, True,
            True, True, True, False, False, True, True, False,
                                                                  True,
            True])
```
Figure 13: Feature Selection

Figure [14](#page-6-3) and Figure [15](#page-7-0) show the code of RandomizedSearchCV for the gradient boosting model, which was used to achieve the best hyperparameters.

```
[ ] gbc_optm = RandomizedSearchCV(estimator=gbc, param_distributions=param_grid,n_iter=100, verbose=3)
    gbc_optm.fit(X_train_sap, y_train_sap)
```
Figure 14: Hyper-parameter Selection for Gradient Boosting

```
[ ] gbc optm.best estimator
```

```
GradientBoostingClassifier(criterion='squared error', learning rate=0.5,
                           max depth=7, max leaf nodes=12, min samples leaf=11,
                           min samples split=5, n estimators=300)
```
Figure 15: Print Hyper-parameters

# 6 Model Implementation & Evaluation

All models are implemented and evaluated in this section.

# 6.1 Logistic Regression

```
[ ] # logistic regression
    Log\_reg\_sampling = LogisticRegression(C=10, max\_iter=150)Log_reg_sampling.fit(X_train_sap, y_train_sap)
    Log_sampling_pred = Log_reg_sampling,predict(X_test_sap)print(f'Accuracy score: {accuracy_score(Log_sampling_pred, y_test_sap)}')
    print(f'Precision score: {precision_score(Log_sampling_pred, y_test_sap)}')
    print(f'Recall score: {recall_score(Log_sampling_pred, y_test_sap)}')
    print(f'Fl score: {fl_score(Log_sampling_pred, y_test_sap)}')
    print(f'Confusion matrix :\n {confusion_matrix(Log_sampling_pred, y_test_sap)}')
    print(f'Classification report :\n {classification_report(Log_sampling_pred, y_test_sap)}')
    cmd = ConfusionMatrixDisplay(confusion_matrix(Log_sampling_pred, y_test_sap),display_labels=["churn","no churn"])
    cmd.plot()
```
Figure 16: Code for Logistic Regression Model

```
Accuracy score: 0.9199655765920827
Precision score: 0.9294871794871795
Recall score: 0.9220985691573926
F1 score: 0.925778132482043
Confusion matrix :
 [1489 44][49580]Classification report :
               precision
                             recall f1-score
                                                 support
           \pmb{\mathsf{0}}0.910.920.91533
                              0.92\mathbf{1}0.930.93629
    accuracy
                                         0.921162
   macro avg
                    0.920.920.921162
weighted avg
                    0.920.920.921162
```
<sklearn.metrics. plot.confusion matrix.ConfusionMatrixDisplay at 0x7fa3b0dae510>

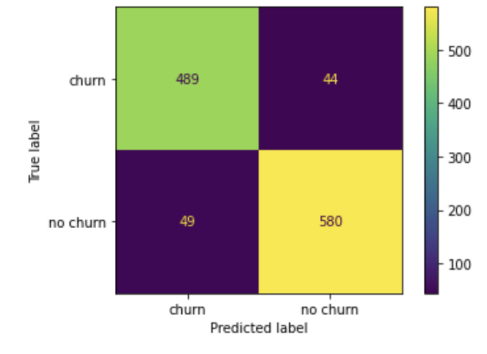

Figure 17: Classification Report and Confusion Matrix for Logistic Regression Model

# 6.2 Random Forest

```
[ ] # Random forest classifier
     Rfc_sampling = RandomForestClassifier(n_estimators=150,criterion='gini', max_depth=15, min_samples_leaf=10, min_samples_split=6)
     Rfc_sampling.fit(X_train_sap, y_train_sap)
     rfc_sampling_pred = Rfc_sampling.predict(X_test_sap)
     \texttt{print(f'Accuracy score : {accuracy_score(rfc\_sampling\_pred, y_test\_sap) }')}print(f'Precision score : {precision_score(rfc_sampling_pred, y_test_sap)}')
     print(f'Recall score: {recall_score(rfc_sampling_pred, y_test_sap)}')
     \texttt{print(f'F1 score : {f1_score(rfc_sampling\_pred, y_test_sap)})'})print (f'Confusion matrix :\n {confusion_matrix(rfc_sampling_pred, y_test_sap)}')<br>print (f'Cassification report :\n {classification_report(rfc_sampling_pred, y_test_sap)}')
     \verb|cmd| = \verb|ConfusionMatrixDisplay|(\verb|confusion_matrix|(rfc_sampling_pred, y_test_sap),display_labsl = \verb|r"churn", "no churn" |)cmd.plot()
```
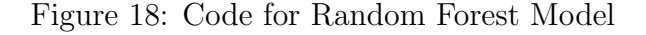

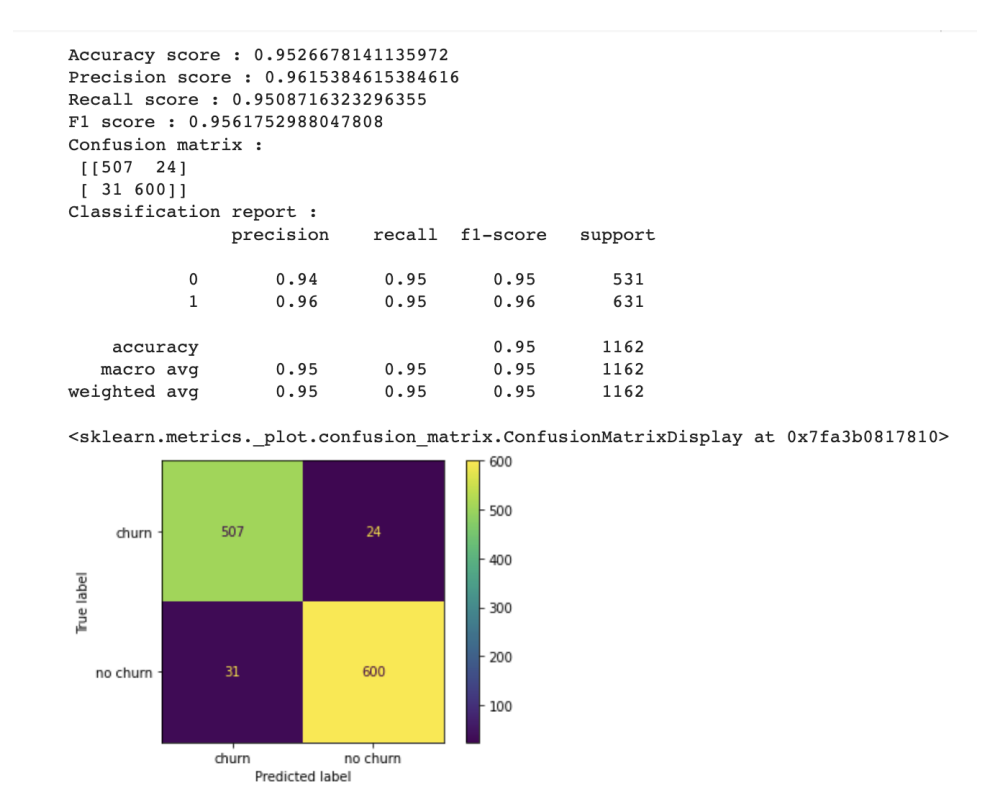

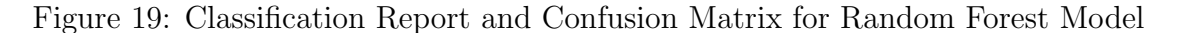

# 6.3 Decision Tree

```
[ ] # decisionTree Classifier
     \texttt{Dtc\_sampling} = \texttt{DecisionTreeClassifier}(\texttt{criterion = "gini", random\_state = 100,max\_depth=7, min\_samples\_leaf=15})Dtc_sampling.fit(X_train_sap, y_train_sap)
     dtc_sampling_pred = Dtc_sampling.predict(X_test_sap)
     print(f'Accuracy score: {accuracy_score(dtc_sampling_pred, y_test_sap)}')
     print(f'Precision score : {precision_score(dtc_sampling_pred, y_test_sap)}')
     \texttt{print(f'Recall score : } \{ \texttt{recall\_score}(\texttt{dtc\_sampling\_pred, y\_test\_sap}) \}^\top)print(f'F1 score : {f1_score(dtc_sampling_pred, y_test_sap)}')\texttt{print(f'Confusion matrix :}\texttt{\texttt{if} (confusion_matrix (dtc_sampling\_pred, y_test_sap))'})print(f'Classification report :\n {classification_report(dtc_sampling_pred, y_test_sap)}')
     cmd = ConfusionMatrixDisplay(confusion_matrix(dtc_sampling_pred, y_test_sap),display_labels=["churn","no churn"])
     \texttt{cmd}. \texttt{plot}()
```
#### Figure 20: Code for Decision Tree Model

```
[ ] Accuracy score: 0.9423407917383821
    Precision score: 0.9487179487179487
    Recall score: 0.9441786283891547
    F1 score: 0.9464428457234213
    Confusion matrix :
     [ [503 \ 32][35592]Classification report :
                    precision
                                 recall f1-score
                                                     support
                        0.930.94\mathbf 00.94535
                        0.950.940.95\mathbf{1}627
                                             0.941162
        accuracy
                                  0.94macro avg
                        0.940.941162
    weighted avg
                        0.940.940.941162
```
<sklearn.metrics. plot.confusion matrix.ConfusionMatrixDisplay at 0x7fa3ac2876d0>

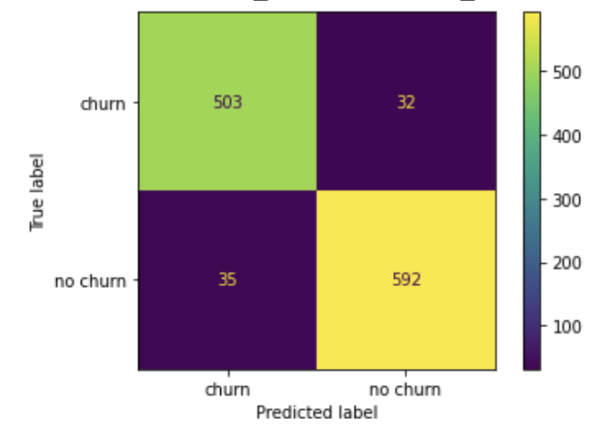

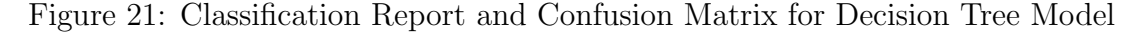

# 6.4 Gradient Boosting

```
[ ] # GradientBoostingClassifier
    qbc tunning = GradientBoostingClassifier(criterion='squared error', learning rate=0.5,
                               max_depth=7, max_leaf_nodes=12, min_samples_leaf=11,
                               min samples split=5, n estimators=300)
    gbc_tunning.fit(X_train_sap, y_train_sap)
    pred = gbc_tunning.predict(X_test_sap)
    print(f'Accuracy score: {accuracy_score(pred, y_test_sap)}')
    print(f'Precision score: {precision_score(pred, y_test_sap)}')
    print(f'Recall score: {recall_score(pred, y_test_sap)}')
    print(f'F1 score : {f1 score(pred, y test sap)}')print(f'Confusion matrix :\n {confusion_matrix(pred, y_test_sap)}')
    print(f'Classification report :\n {classification_report(pred, y_test_sap)}')
    cmd = ConfusionMatrixDisplay(confusion_matrix(pred, y_test_sap),display_labels=["churn","no churn"])
    cmd.plot()
```
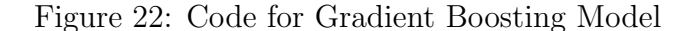

[ ] Accuracy score: 0.96815834767642 Precision score: 0.9711538461538461 Recall score: 0.9696 F1 score: 0.9703763010408327 Confusion matrix :  $[19 606]$ Classification report :  $precision$ recall fl-score support  $\mathfrak{o}$  $0.96$  $0.97$  $0.97$ 537  $0.97$ 625  $\mathbf{1}$  $0.97$  $0.97$ accuracy  $0.97$ 1162 macro avg  $0.97$  $0.97$  $0.97$ 1162

 $0.97$ 

weighted avg

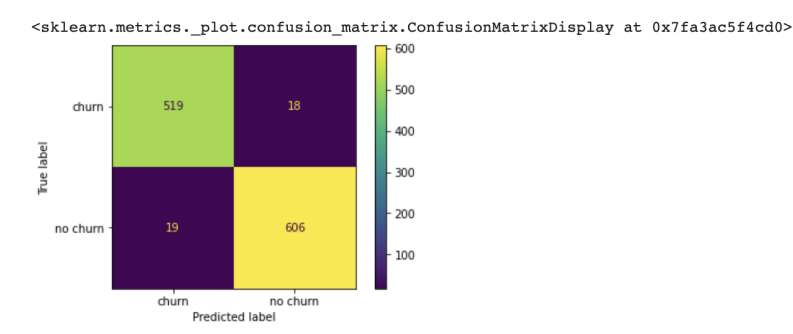

 $0.97$ 

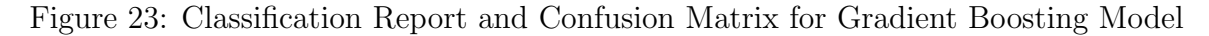

 $0.97$ 

1162

# 6.5 Hybrid Model

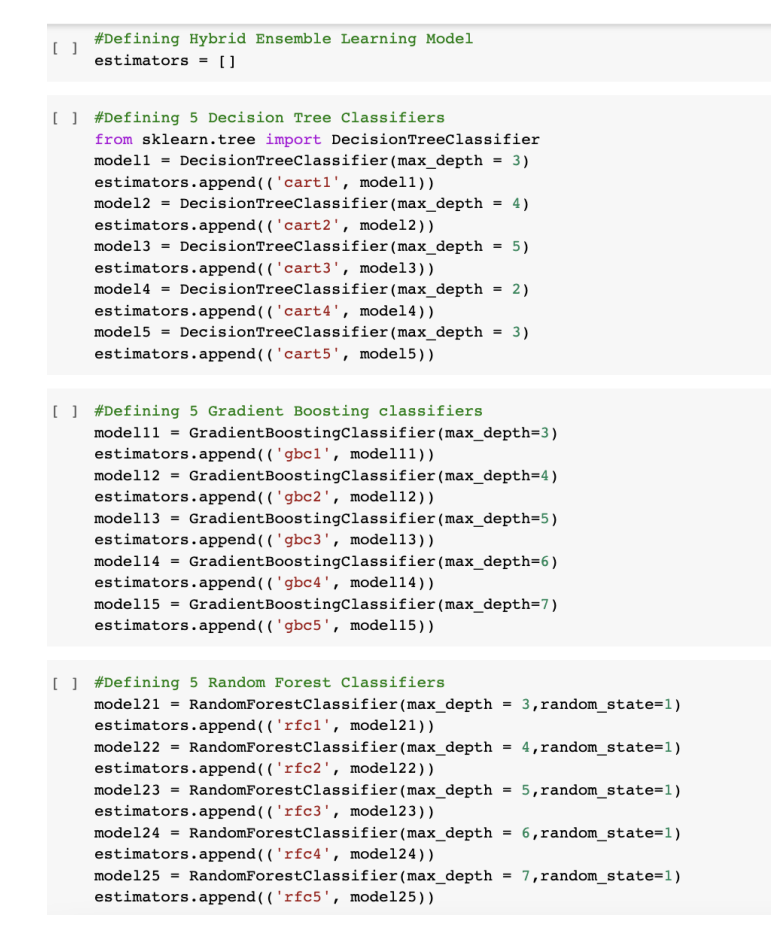

Figure 24: Creation of 5 instances for Decision Tree Model, Random Forest Model and Gradient Boosting Model

```
[ ] # Defining the ensemble model
    from sklearn.ensemble import VotingClassifier
    ensemble = VotingClassifier(estimators)
    ensemble.fit(X_train_sap, y_train_sap)
    y pred = ensemble.predict(X_test_sap)
[ ] def model_performance(modelName,model,X_test_sap,y_test_sap):
        print("Model:", modelName)
        y pred = model.predict(X test sap)
        print("Accuracy Score:",accuracy_score(y_test_sap,y_pred))
        print("Precision Score:", precision_score(y_test_sap, y_pred))
        print("Recall Score:", recall_score(y_test_sap, y_pred))
        \verb|print("F1 Score:", \verb|f1_score(y_test_sap,y_pred)|)cm = \text{confusion\_matrix}(y\_test\_sap, y\_pred)print ("Confusion Matrix: \n", cm)
        cmd = ConfusionMatrixDisplay(cm,display_labels=["churn","no churn"])
        cmd.plot()print("Classification Report:\n",classification_report(y_test_sap,y_pred))
        plt.show()
```
[ ] model\_performance('HybridModel',ensemble,X\_test\_sap,y\_test\_sap)

Figure 25: Code for Hybrid Model

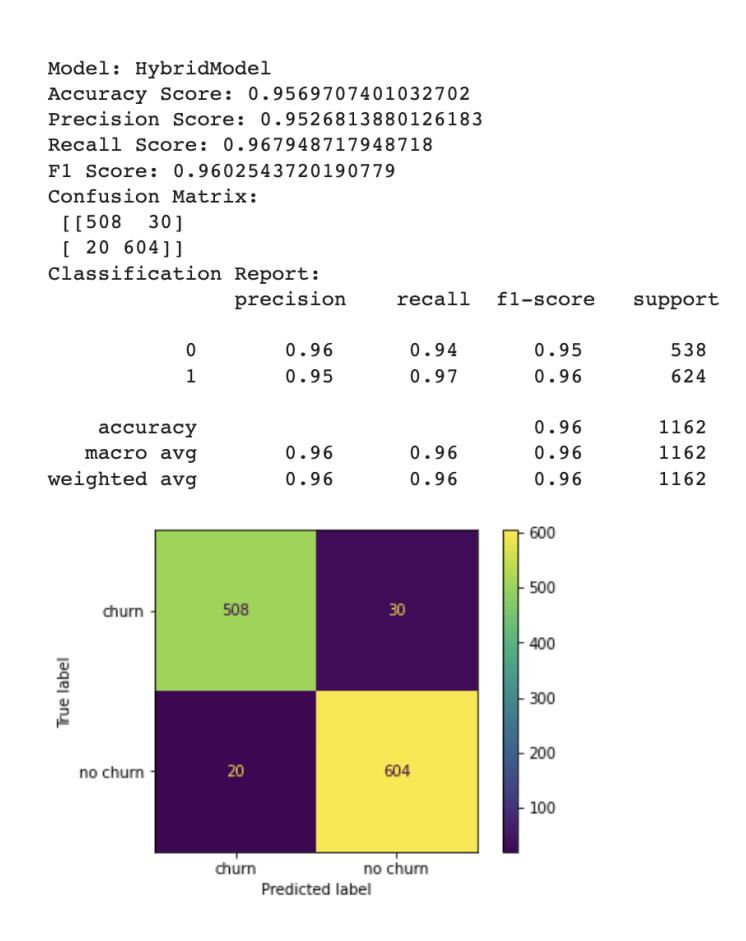

Figure 26: Classification Report and Confusion Matrix for Hybrid Model